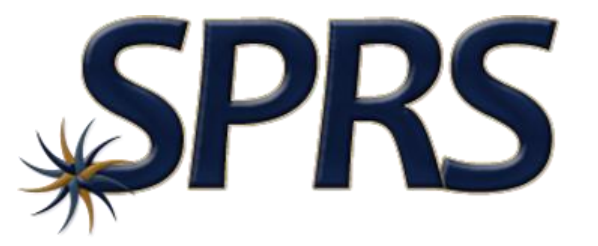

### **Supplier Performance Risk System**

### Note to Viewers

**To preserve detail and integrity screenshots have been edited for size & content**

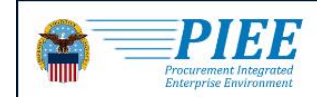

CONTACT **ABOUT FFATURES CAPABILITIES** HFI<sub>P</sub>

### **Procurement Integrated Enterprise Environment**

Enterprise services, capabilities, and systems supporting the end-to-end Procure-to-Pay (P2P) business process

**VIEW FEATURES** 

Trusted by our government

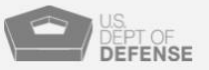

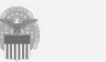

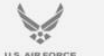

 $|\mathbf{\ast}|$ 

**VIEW RESOURCES** 

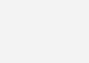

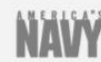

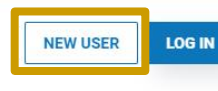

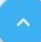

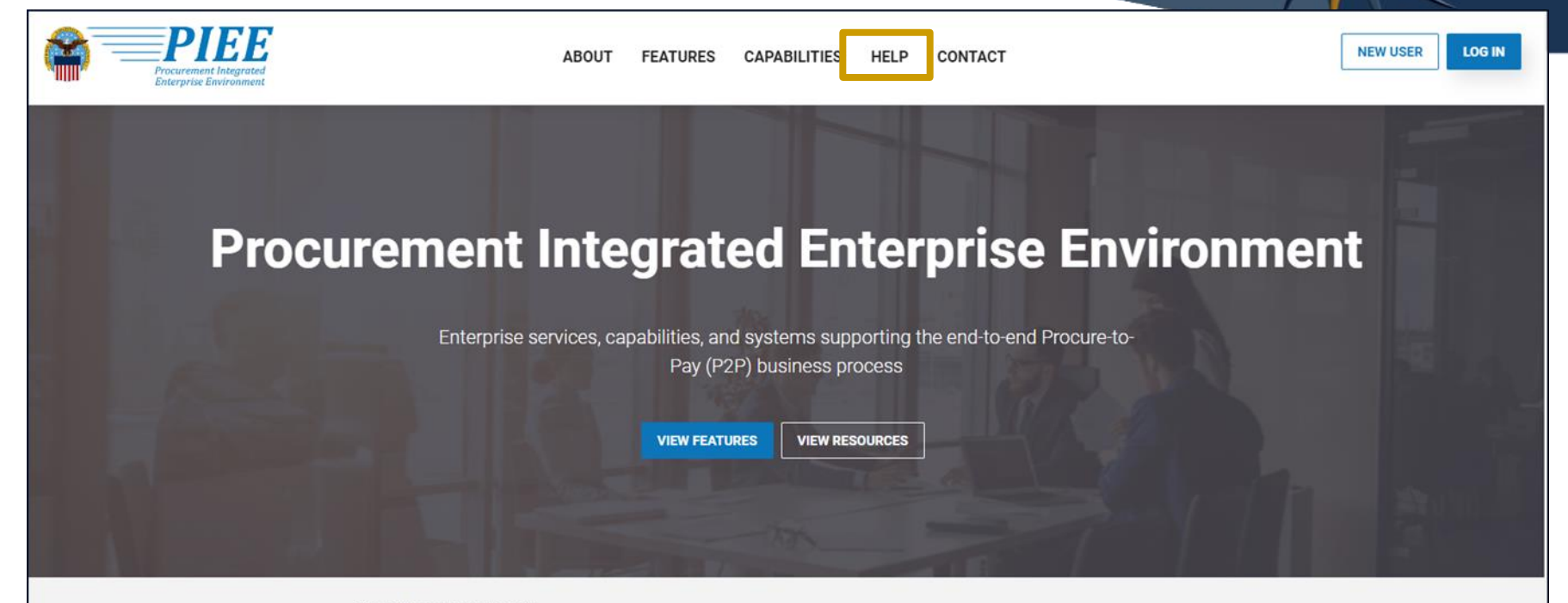

Trusted by our government

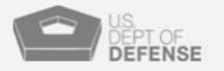

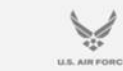

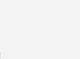

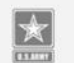

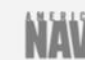

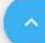

#### New User Setup and Help

#### **New User**

#### **New Vendor Getting Started**

- New Vendor Organization Getting Started Help
	- Required Setup and Registration steps for all new Vendor organizations
- Vendor Registration information and demonstration
	- o Information and demonstration for new Vendor users for existing organizations in PIEE.

#### **Help and Information**

#### **Help Links**

- $-$ FAO
- New User Information and Help
- Government Access Approval Process
- · PIFF User Role List

#### Government and Government Support Contractors Getting Started

- WAWF Government Getting Started Help
- WAWF Support Contractor Getting Started Help
- . EDA Government Getting Started Help
- . EDA Support Contractor Getting Started Help
- . IUID Government Getting Started Help

#### **Training**

- Web Based Training
	- Vendor Registration information and demonstartion
	- o Gov and CTR Registartion
	- o State/Local Employee registration information and demonstration
	- · PIEE Government User Add/Manage PIEE User Training

#### **System Information**

- WAWF Functional Information
- WAWF Instructions clause Information

#### Setup

• Machine Setup

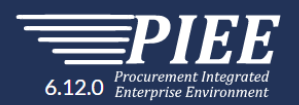

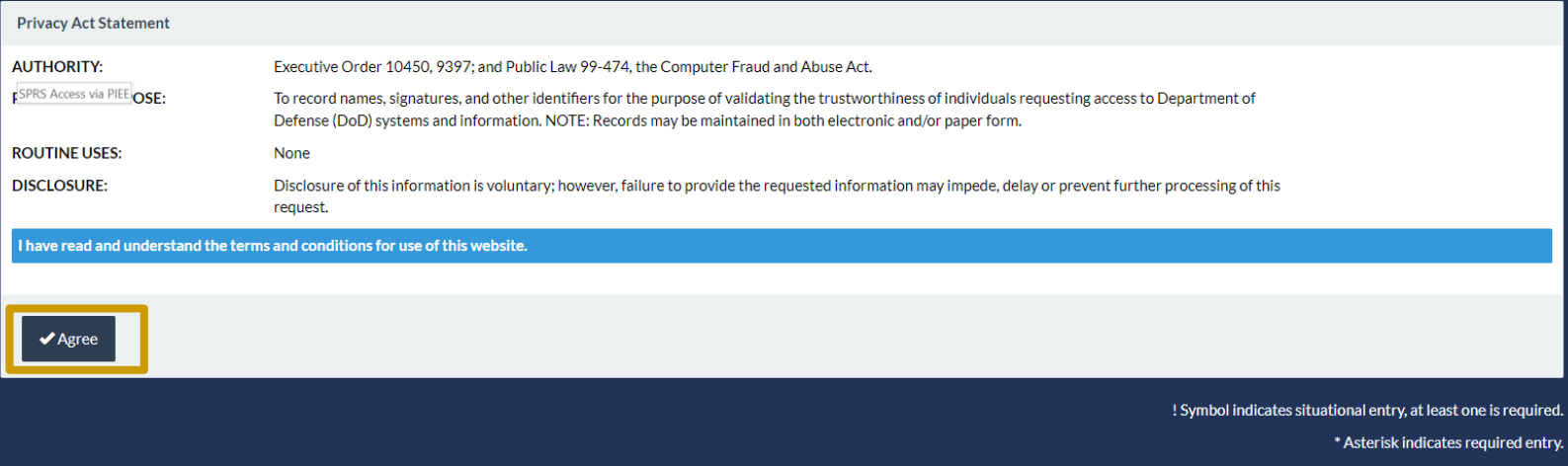

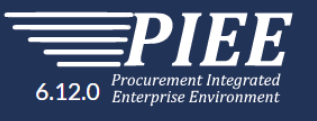

### Government

### Contractor/Supplier

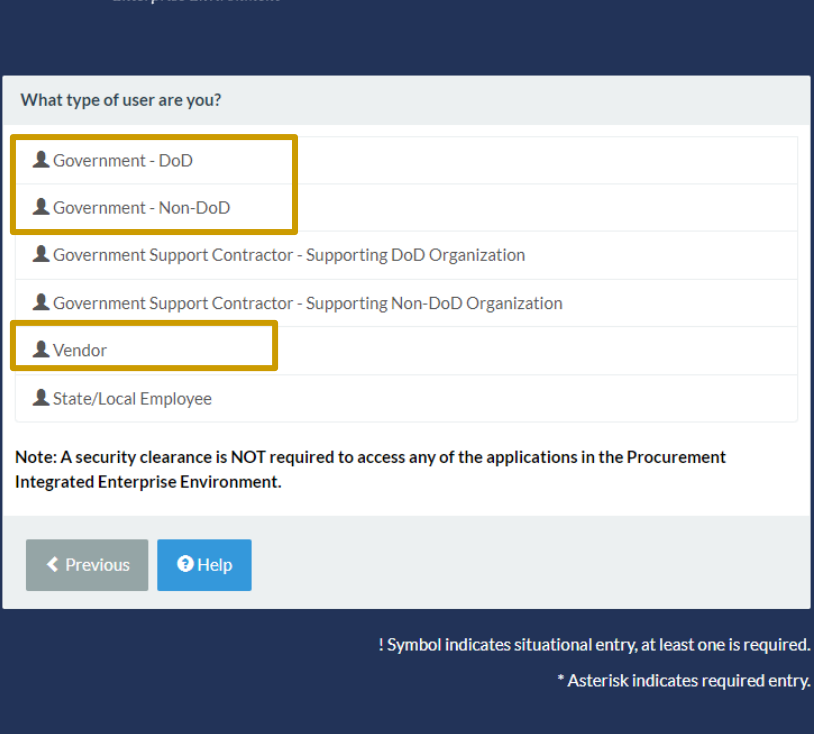

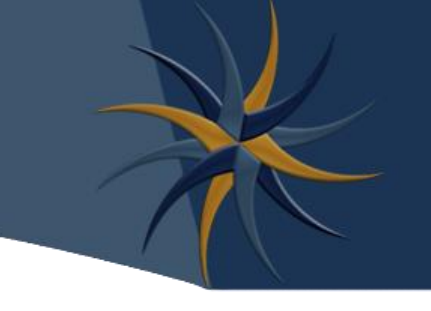

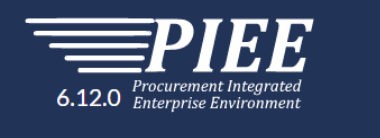

What type of user are you?

Government - DoD

Covernment - Non-DoD

4 Government Support Contractor - Supporting DoD Organization

Government Support Contractor - Supporting Non-DoD Organization

Vendor

State/Local Employee

Note: A security clearance is NOT required to access any of the applications in the Procurement **Integrated Enterprise Environment.** 

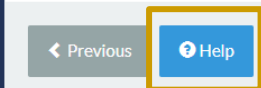

! Symbol indicates situational entry, at least one is required.

\* Asterisk indicates required entry.

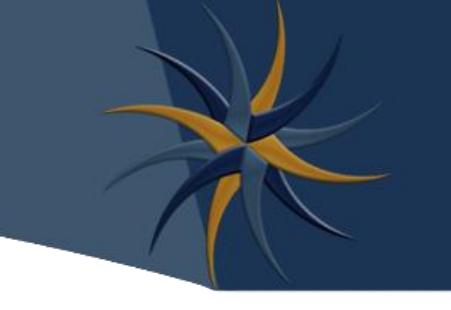

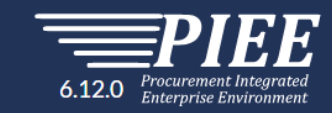

#### **Registration Help**

#### What type of user are you?\*

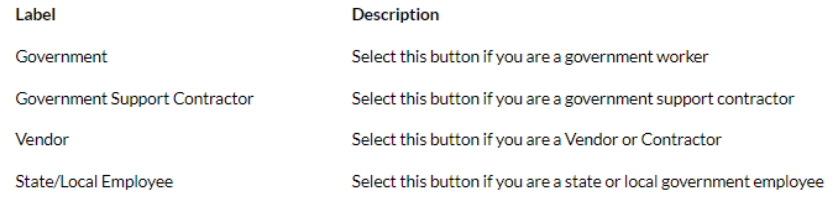

 $-$ 

#### What applications will you be using?\*

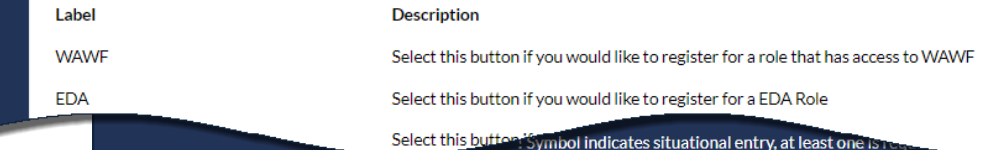

\* Asterisk indicates required entry.

**Security Questions** 

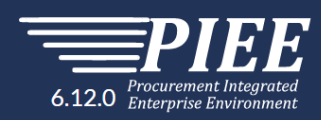

#### **Registration Steps**

- 1. Registration Home
- 2. Authentication
- 3. Security Questi
- 4. Profile
- 5. Supervisor / Cor
- 6. Roles
- 7. Justification
- 8. Summary
- 9. Agreement

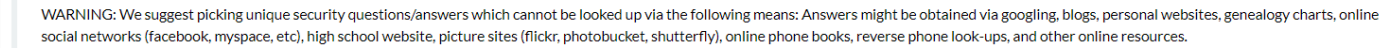

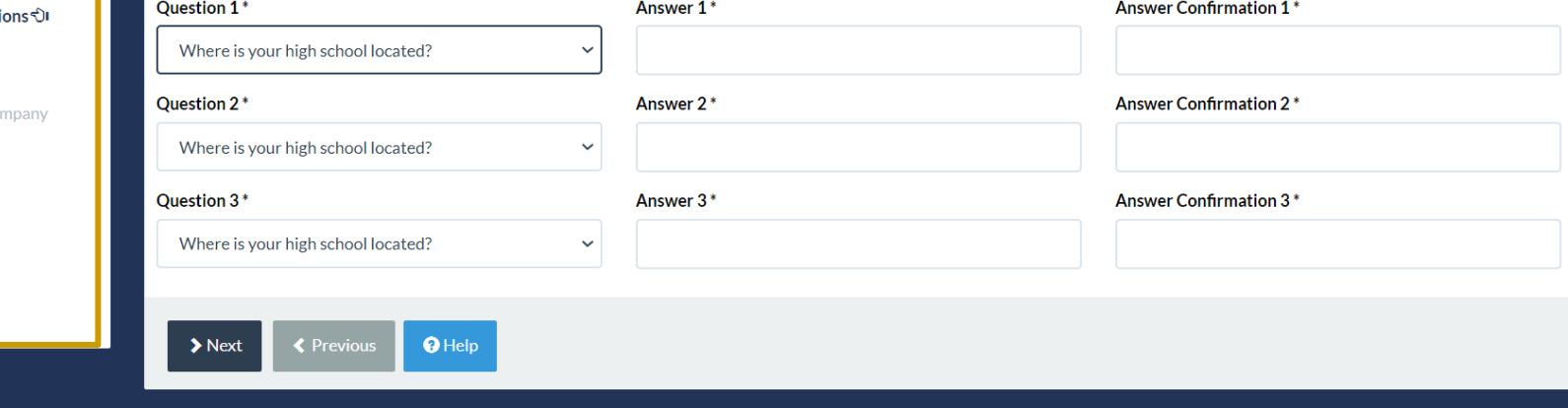

! Symbol indicates situational entry, at least one is required.

\* Asterisk indicates required entry.

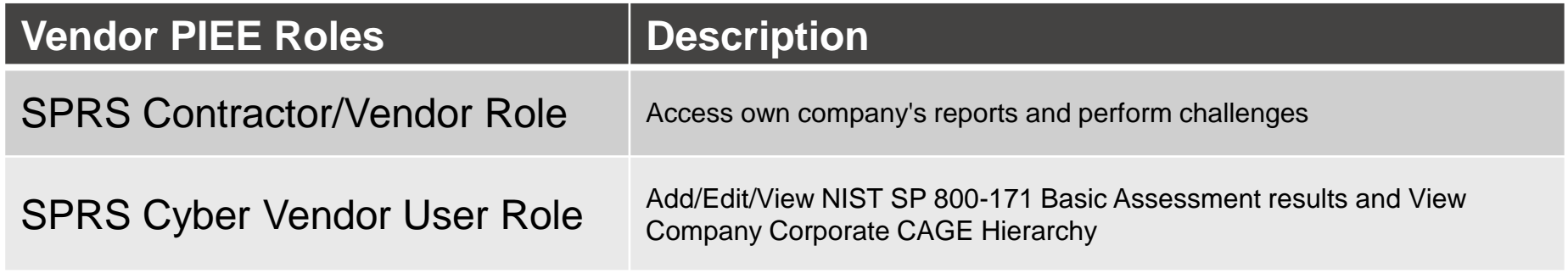

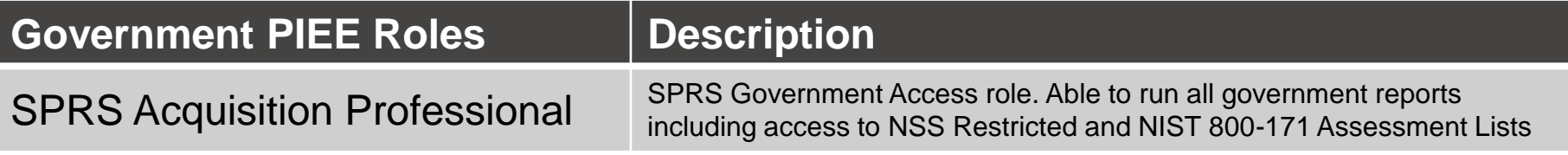

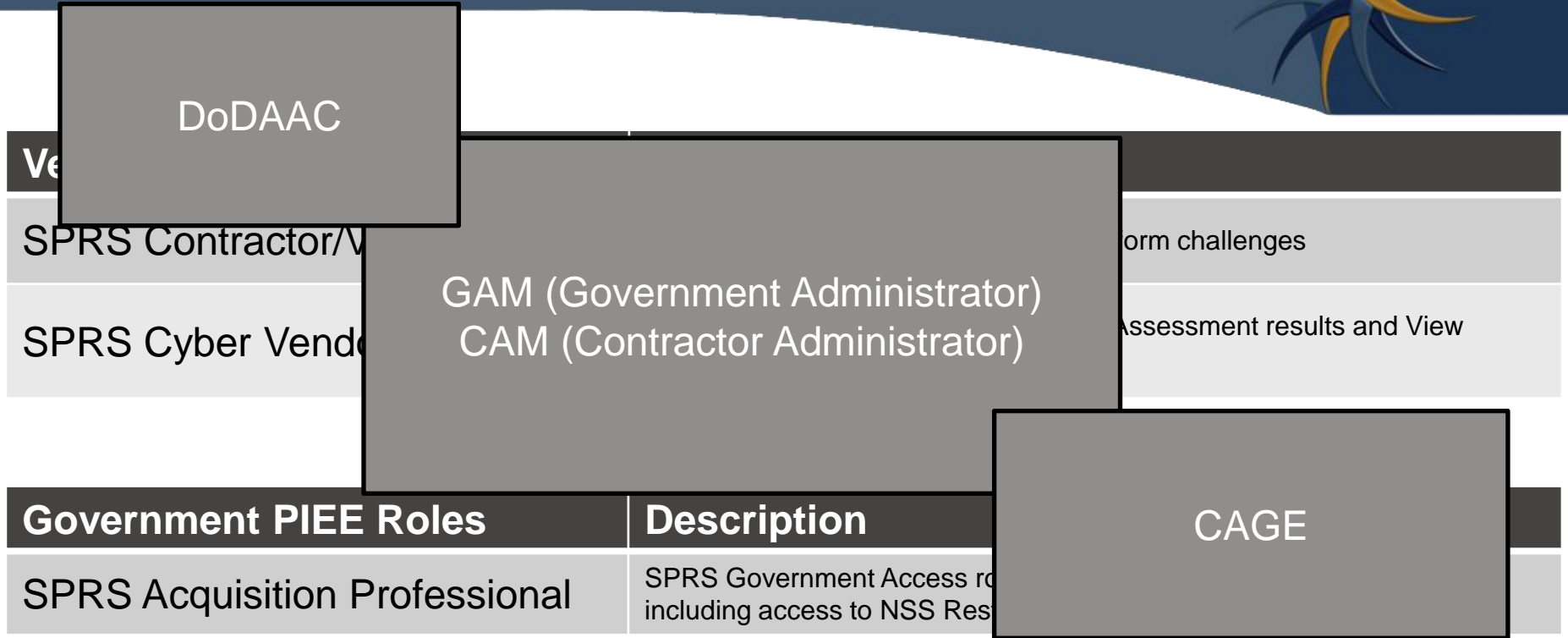

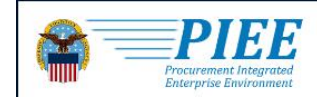

CONTACT **ABOUT FFATURES CAPABILITIES** HFI<sub>P</sub>

### **Procurement Integrated Enterprise Environment**

Enterprise services, capabilities, and systems supporting the end-to-end Procure-to-Pay (P2P) business process

**VIEW FEATURES** 

Trusted by our government

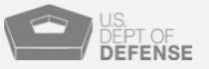

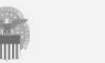

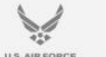

**VIEW RESOURCES** 

 $|\mathbf{\ast}|$ 

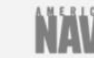

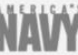

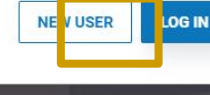

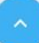

#### **Welcome Back.** Log in to your account with a Common Access Card (CAC), Personal Identity Verification (PIV) Card or User ID. Log in with User ID Log in with Certificate DoD users must use the Authentication Certificate if available on the CAC / PIV Card. If the Authentication Certificate is not User ID available, the Identity Certificate may be used. Password **LOG IN WITH CAC / PIV CARD CAPTCHA Image**  $\blacksquare$  AUDIO Get help with CAC / PIV Card Login **C** RELOAD Enter in text in image above. Need help with your account? Your Account Administrator can help you view or edit profile information, reset a password or certificate, activate or deactivate users, manage group structures, administer location **LOG IN** codes, or look up group names. FIND MY ACCOUNT ADMINISTRATOR Find My User ID | Reset My Password New to PIEE? Start the registration process.

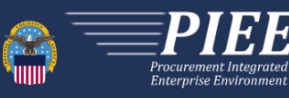

Find Government / Contractor Account Administrator

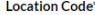

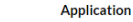

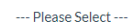

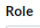

 $\checkmark$ 

--- Please Select ---

NOTE: Vendors, enter your five-character CAGE Code to find your company's CAM (Contractor Administrator). Do not enter a six-character government DoDAAC. GAMs (Government Administrators) cannot help vendors with their accounts. If there are further issues with your account, please use the Vendor Customer Support link to submit an issue or contact the help desk.

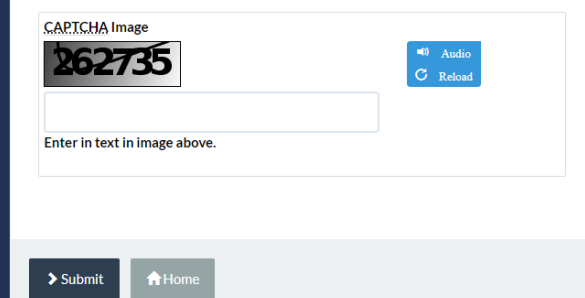

\* Asterisk indicates required entry.

 $\checkmark$ 

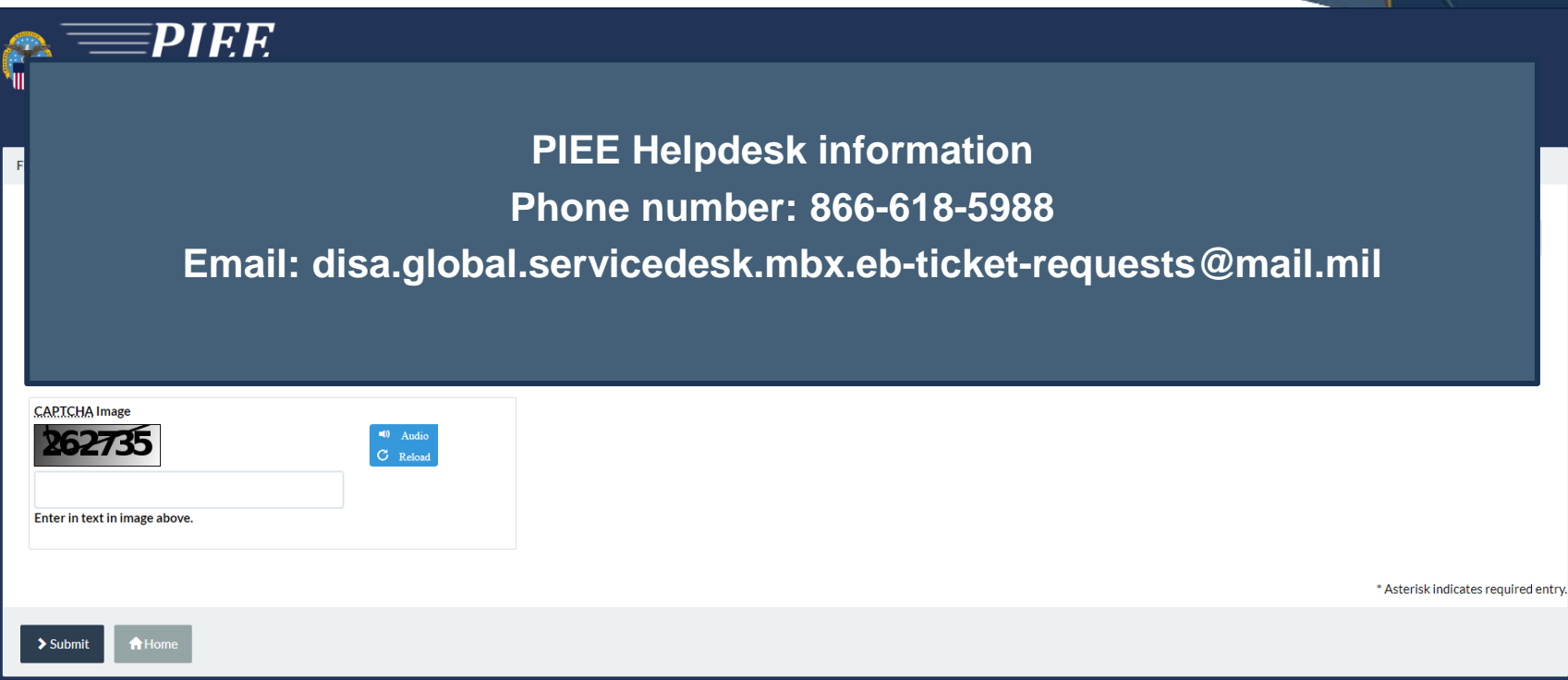

### Vendor Access Overview

**Vendor: Steps for Access to SPRS**

### Vendor Access Overview

**Register CAGE in PIEE & Establish CAM (part of registration process)**<br>Request/Obtain PIEE User Role for access to SPRS **Register CAGE in SAM Request/Obtain PIEE User Role for access to SPRS**

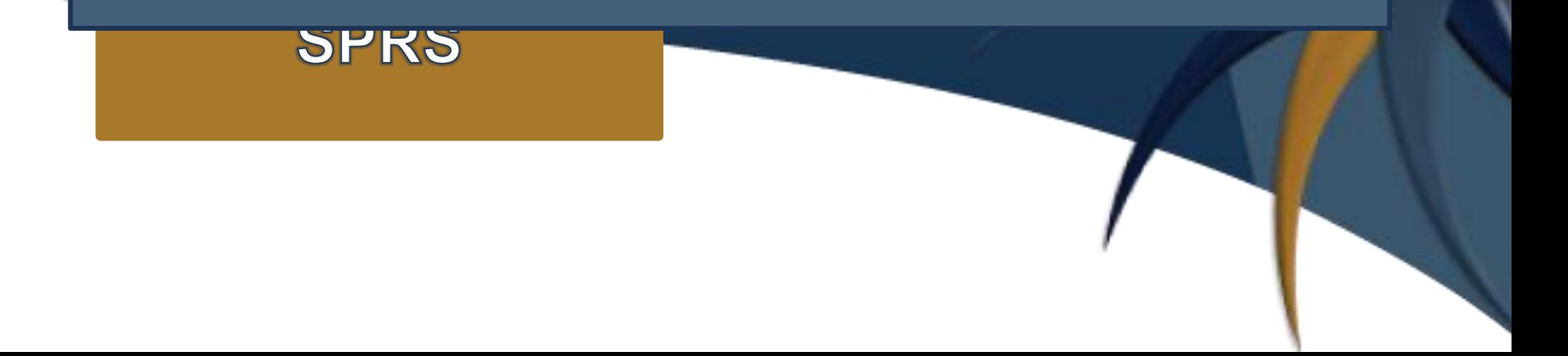

### References

SPRS – Access Instructions https://www.sprs.csd.disa.mil/access.htm

PIEE Getting Started Help page for Vendors https://piee.eb.mil/xhtml/unauth/web/homepage/vendorGettingStartedHelp.xhtml

PIEE Getting Started Help page for Government https://piee.eb.mil/xhtml/unauth/help/helpgovernment.xhtml

### SPRS Contact Information

### SPRS Website: https://www.sprs.csd.disa.mil

### NSLC Help Desk (Mon-Fri 6:30am- 6:00pm ET) NSLC Help Desk Email: **sprs-helpdesk@us.navy.mil**

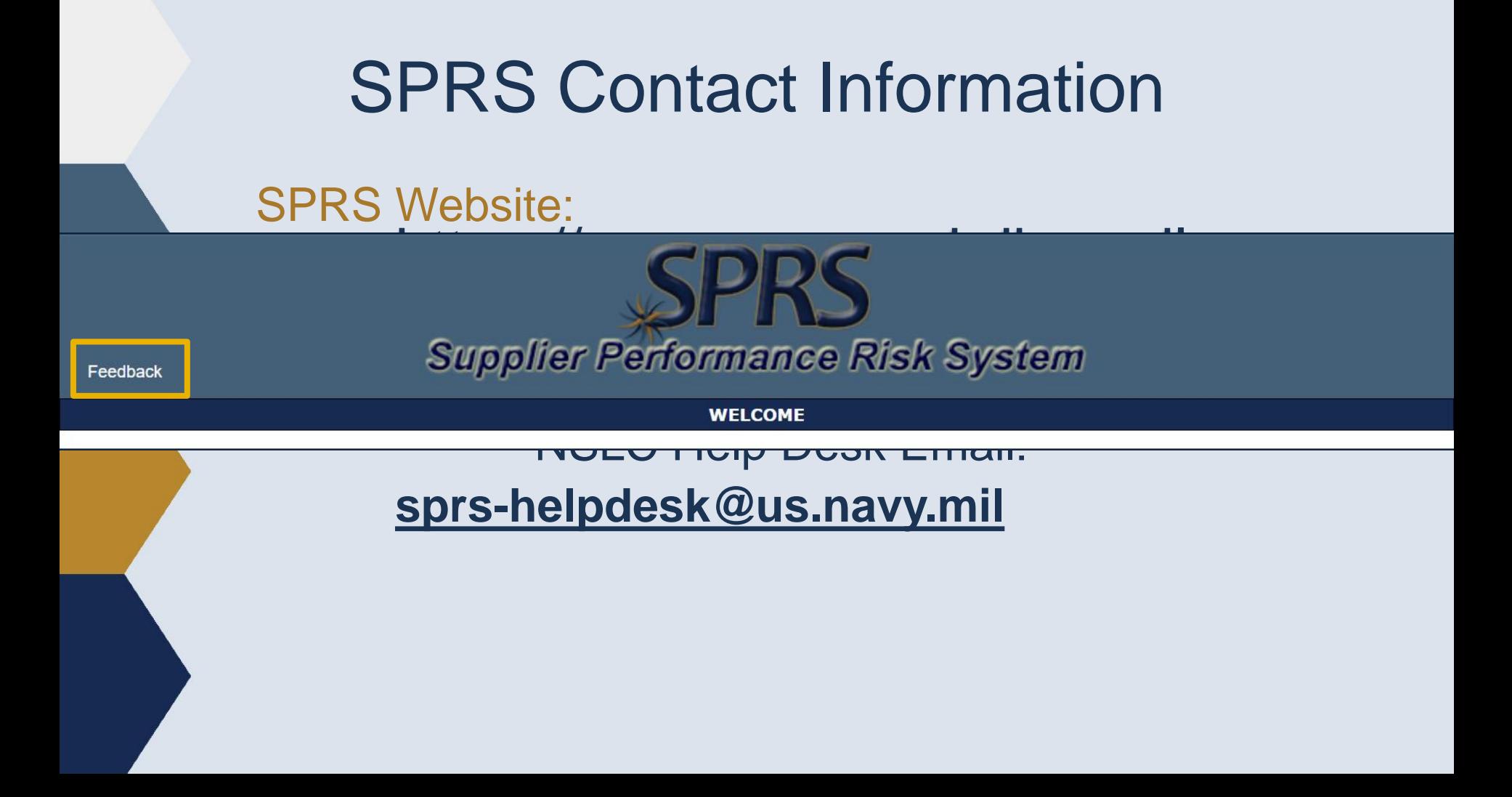

# *Thank you*

for participating in the **SPRS Access via PIEE Tutorial**